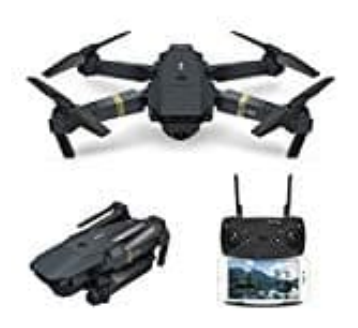

# **Pocket Drohne E58 (DroneX Pro)**

# **Steuerung mit der App**

## 1. **Gravitations Sensor Modus**

Drücken Sie auf das Icon, um den Gravitations Sensor Modus zu öffnen. Wenn Sie erfolgreich waren, ist das Icon gelb und Sie können das Handy bewegen/neigen, um das Flugzeug vorwärts, rückwärts, links oder rechts fliegen zu lassen.

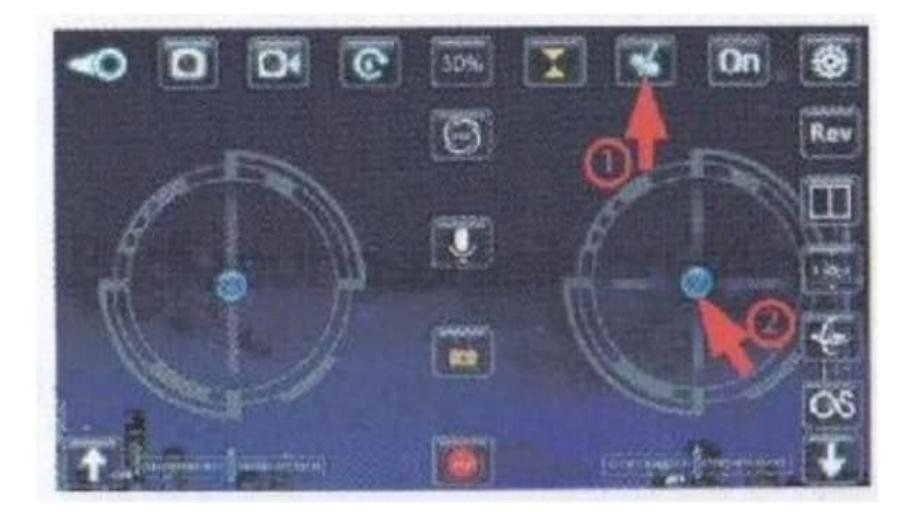

#### 2. **Fotos aufnehmen**

Steuern Sie das Flugzeug in die Richtung, von der Sie ein Foto der Umgebung machen möchten. Drücken Sie das Kamera-Symbol: Jedes Drücken ist ein Foto.

Nach der Aufnahme ändern Sie mit der Fernbedienung die Richtung, um das Ziel der Kamera zu ändern. Sie können alle 0,5-1,0 Sekunden ein Foto aufnehmen.

#### **Hinweis: Bevor Sie diese Funktion benutzen, müssen Sie den. Umgang mit dem Flugzeug beherrschen!**

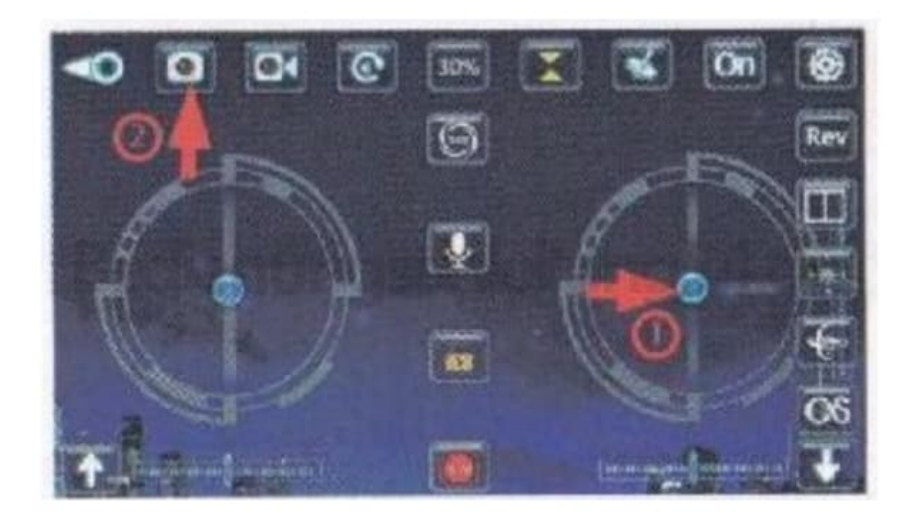

#### 3. **Abheben und sinken**

Drücken Sie den den linken Joystick nach oben. Die Motorendrehzahl erhöht sich. Das Flugzeug hebt ab. Drücken Sie den linken Joystick nach unten. Die Motrendrehzahl verlangsamt sich. Das Flugzeug sinkt.

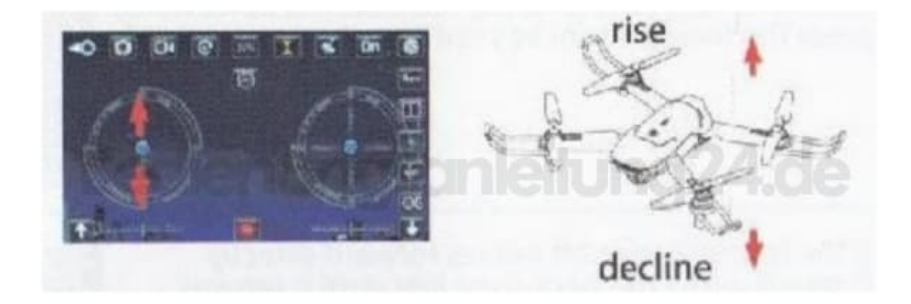

#### 4. **Links-/Rechts drehen**

Drücken Sie den linken Joystick nach links. Das Flugzeug dreht sich nach links. Drücken Sie den linken Joystick nach rechts. Das Flugzeug dreht sich nach recht.

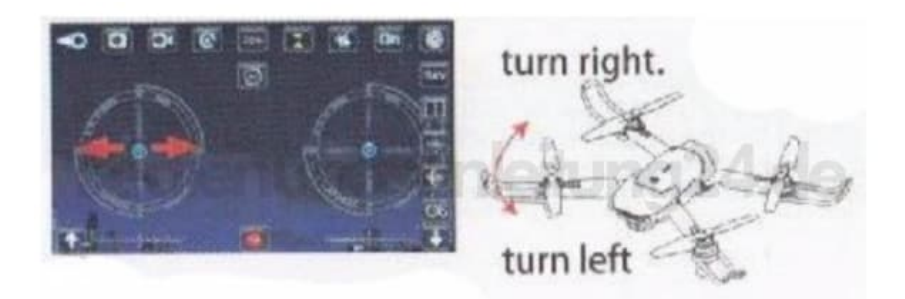

### 5. **Vorwärts-/Rückwärts fliegen**

Drücken Sie den rechten Joystick nach oben. Das Flugzeug fliegt vorwärts. Drücken Sie den rechten Joystick nach unten. Das Flugzeug fliegt rückwärts.

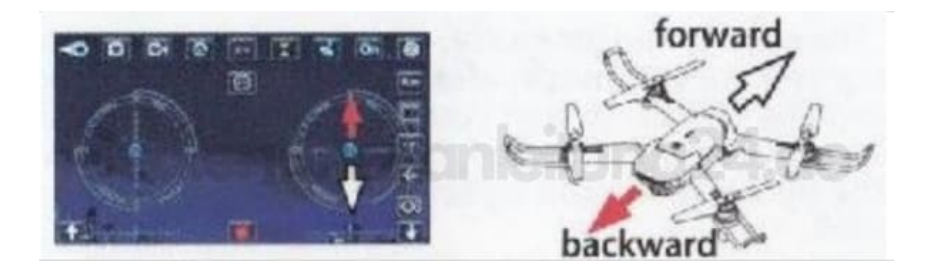

#### 6. **Links-/Rechst fliegen**

Drücken Sie den rechten Joystick nach rechts. Das Flugzeug fliegt nach rechts. Drücken Sie den rechten Joystick nach links. Das Flugzeug fliegt nach links.

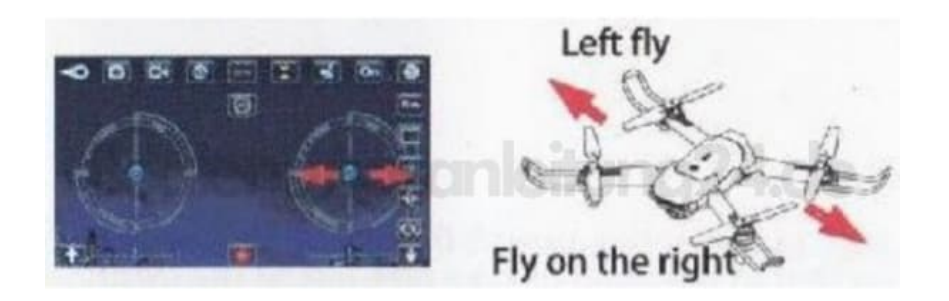

7. Wenn sich das Flugzeug im Uhrzeigersinn dreht, korrigieren Sie dies mit dem rechten Knopf für die Rotations-Feineinstellung (unter linkem Joystick) so lange, bis das Flugzeug wieder normal fliegt.

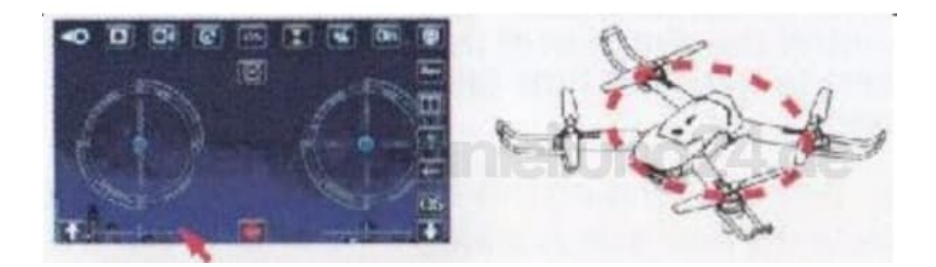

8. Wenn sich das Flugzeug beim Abheben gegen de Uhrzeigersinn dreht, korrigieren Sie dies mit dem linken Knopf für die Rotations-Feineinstellung (unter linkem Joystick) so lange, bis das Flugzeug wieder normal fliegt.

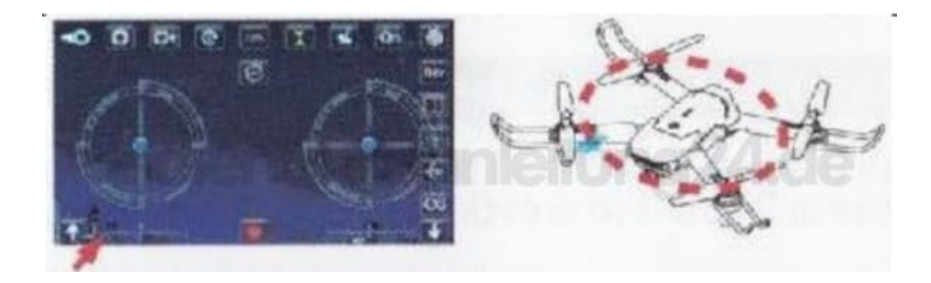

9. Wenn das Flugzeug beim Abheben nach links abdriftet, drücken Sie die Feineinstellungs-Taste (unter rechtem Joystick) so lange nach rechts, bis das Flugzeug normal fliegt.

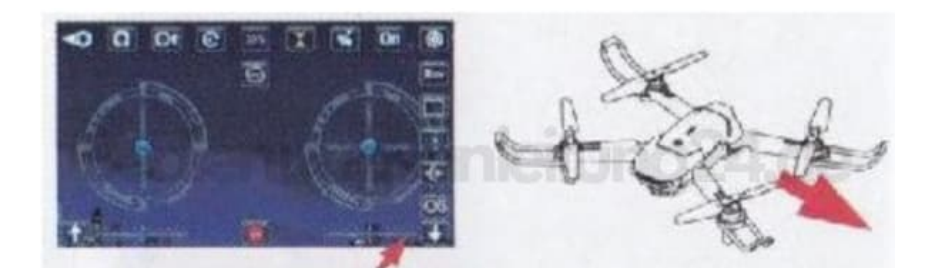

10. Wenn das Flugzeug beim Abheben nach rechts abdriftet, drücken Sie die Feineinstellungs-Taste (unter rechtem Joystick) so lange nach links, bis das Flugzeug normal fliegt.

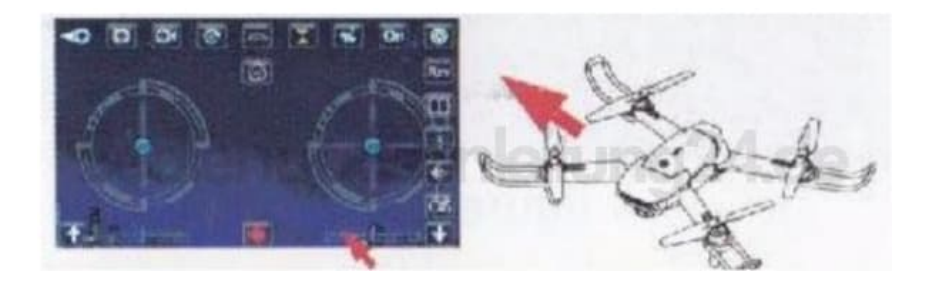

11. Wenn sich das Flugzeug ungewollt rückwärts bewegt, drücken Sie die Vorwärts-Trim Taste so lange nach oben, bis das Flugzeug normal fliegt.

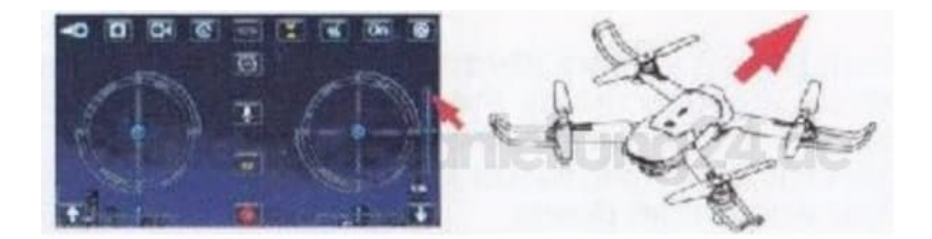

12. Wenn sich das Flugzeug unbewollt vorwärts bewegt, drücken Sie die Rückwärts-Trim Taste so lange nach unten, bis das Flugzeug normal fliegt.

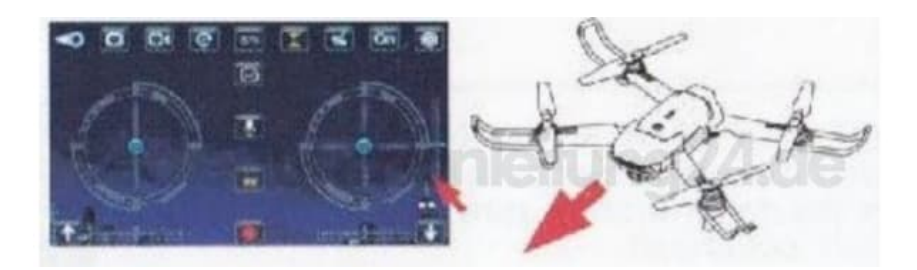

[Diese PDF Anleitung wurde bereitgestellt von Bedienungsanleitung24.de](https://www.bedienungsanleitung24.de) Keine Haftung für bereitgestellte Inhalte. Die Richtigkeit der Inhalte wird nicht gewährleistet.